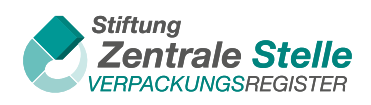

# Anleitung

## **Welche Meldungen müssen Sie im Verpackungsregister LUCID zu welchem Zeitpunkt abgeben?**

Wann bzw. wie häufig Sie Ihre Verpackungsmengen bei Ihrem Systembetreiber und im Verpackungsregister LUCID angeben müssen, hängt davon ab, was Sie in Ihrem Systembeteiligungsvertrag vereinbart haben.

In die Zukunft oder in die Vergangenheit gerichtet? Abhängig vom Zeitraum, für den Sie Ihre Verpackungsmengen melden, hinterlegen Sie Ihre Datenmeldung im Verpackungsregister LUCID als Plan- oder Istmengenmeldung.

### **Grundsätzlich gilt:**

- Planmengenmeldungen (Prognosemeldungen) geben Sie für einen zukünftigen Zeitraum ab.
- Istmengenmeldungen geben Sie für einen zurückliegenden Zeitpunkt ab.

#### **Wie gebe ich meine Planmengen- bzw. Prognosemeldung ab?**

Entscheidend ist der Zeitraum, für welchen die Meldung abgegeben werden soll bzw. für welchen Zeitraum Sie den Systembeteiligungsvertrag abgeschlossen haben:

- Haben Sie die Meldung beim Systembetreiber bzw. System für einen Zeitraum im laufenden Jahr abgegeben, dann müssen Sie die Meldung im Verpackungsregister LUCID als "Unterjährige Mengenmeldung" hinterlegen. Dabei geben Sie auch den konkreten Meldezeitraum an. Erstreckt sich Ihr Systembeteiligungsvertrag auf das gesamte laufende Jahr, dann geben Sie als Meldezeitraum Januar bis Dezember an.
- Beziehen sich Ihre Meldung und/oder Ihr Systembeteiligungsvertrag auf das nächste Jahr, dann wählen Sie die "Initiale Planmengenmeldung".

#### **Wie gebe ich meine Istmengenmeldung für das vergangene Jahr ab?**

- Bis zum 15. Mai eines laufenden Jahres: Dann geben Sie Ihre Meldung als "Jahresabschlussmengenmeldung" ab.
- Ab dem 16. Mai eines laufenden Jahres: In diesem Fall wählen Sie die Meldeart der "Nachtragsmengenmeldung". Diese ist die einzige Meldeart, die nicht ersetzend, sondern additiv ist. Sie hinterlegen nur einen Differenzwert ergänzend zur bereits abgegebenen Meldung – also den Wert, um den Sie die bereits abgegebene Jahresabschlussmengenmeldung korrigieren müssen.

 Sie sind aufgrund der Vereinbarung in Ihrem Systembeteiligungsvertrag zu monatlichen, quartalsweisen oder halbjährlichen Meldungen bei Ihrem System verpflichtet? Dann hinterlegen Sie diese als "Unterjährige Mengenmeldung" im Verpackungsregister LUCID.

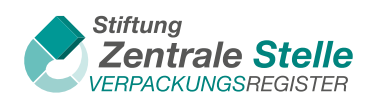

zu übernehmen.

## **So geben Sie Ihre Datenmeldung für die bei Ihrem System gemeldeten Verpackungsmengen im Verpackungsregister LUCID ab**

Loggen Sie sich mit Ihren Zugangsdaten im [Verpackungsregister LUCID](https://lucid.verpackungsregister.org/login) 7 ein. Sie befinden sich nun auf der Startseite Ihres Nutzerprofils – dem LUCID-Dashboard.

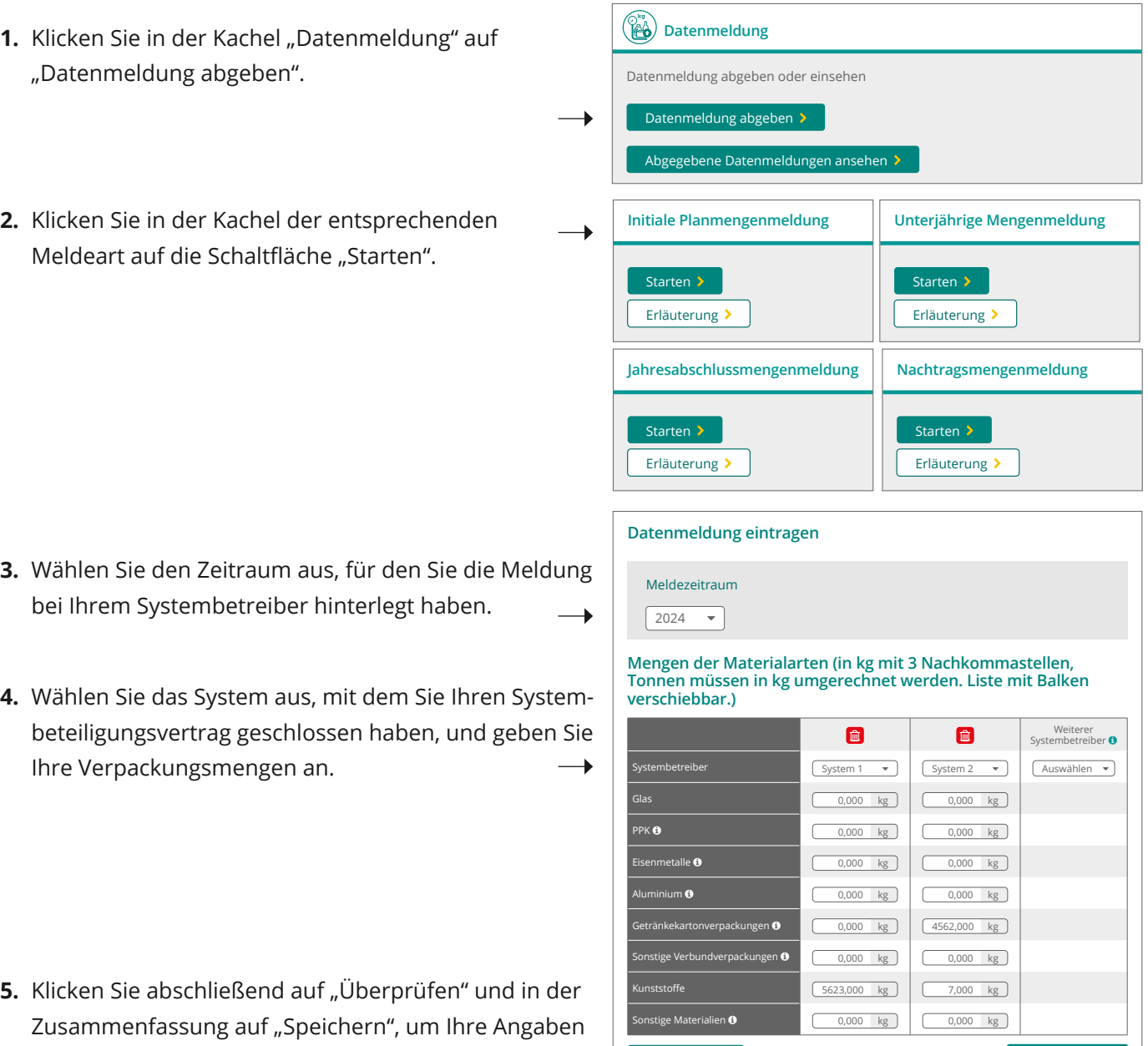

 Sie haben jederzeit die Möglichkeit, im Verpackungsregister LUCID Ihre abgegebenen Datenmeldungen einzusehen und zu überprüfen. Nach dem Einloggen klicken Sie auf die Kachel "Datenmeldung" und anschließend auf "Abgegebene Datenmeldungen ansehen". So gelangen Sie zur Übersicht Ihrer Meldungen. Indem Sie auf die Kachel "Details" der jeweiligen Datenmeldung klicken, können Sie diese einsehen. Zudem erfahren Sie dort, ob und wie eine Korrektur vorgenommen werden kann.

Überprüfen >